## アカウントを選択できない、ログインを求められる

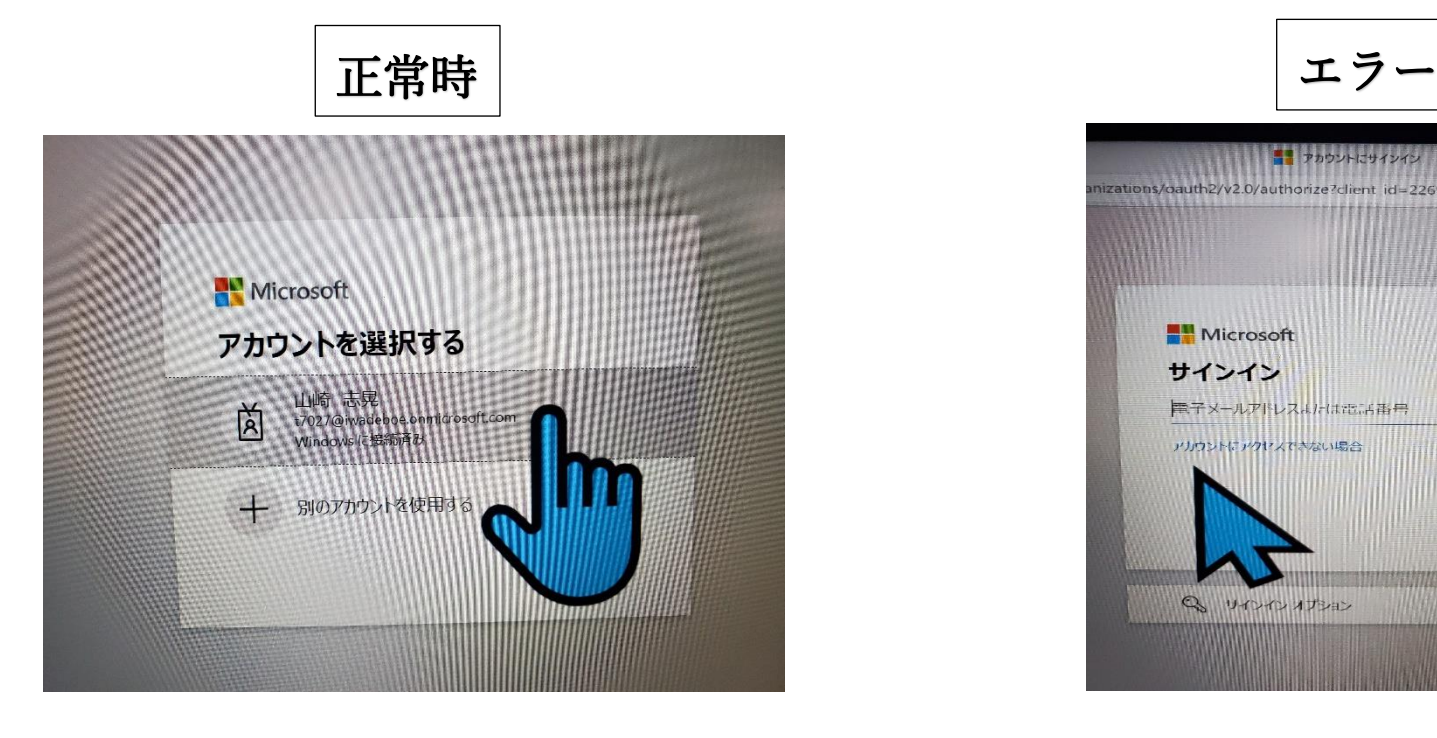

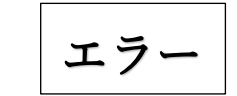

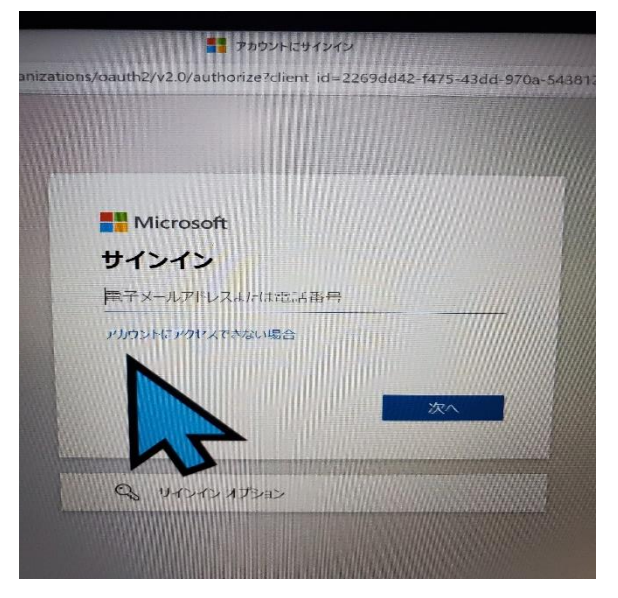

## エラー状態になった時の解決方法

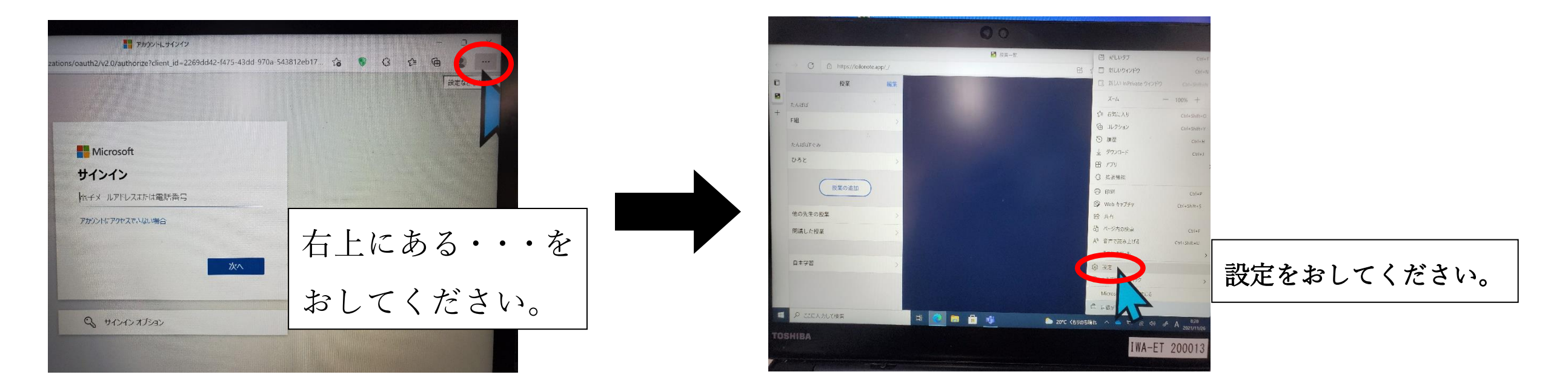

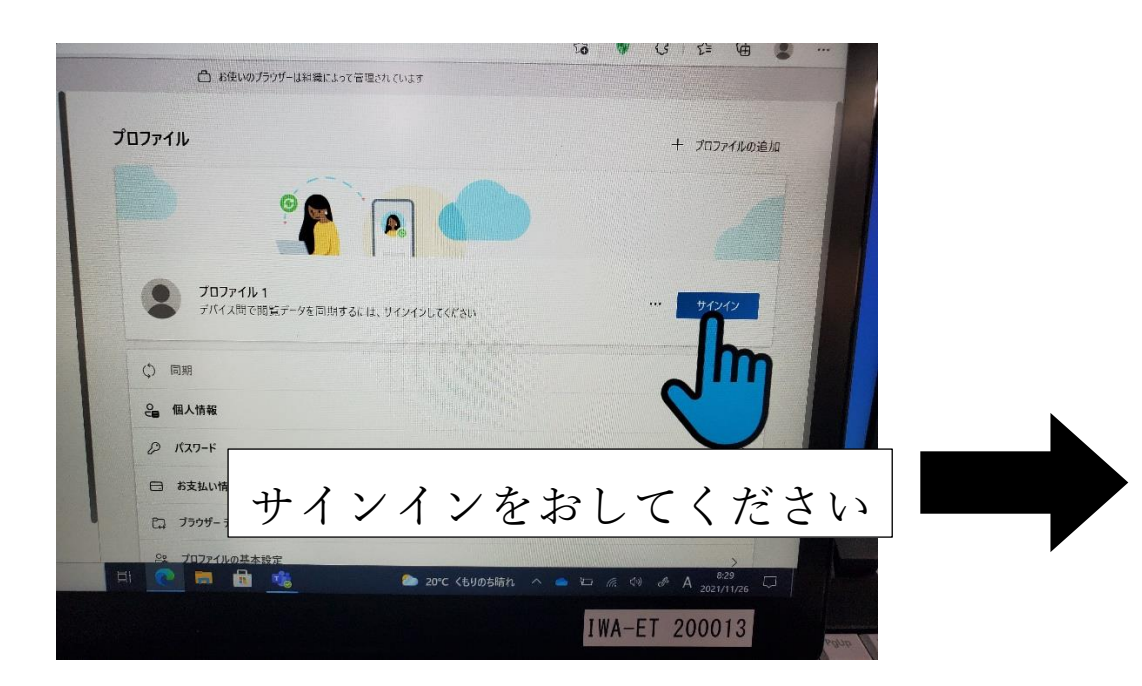

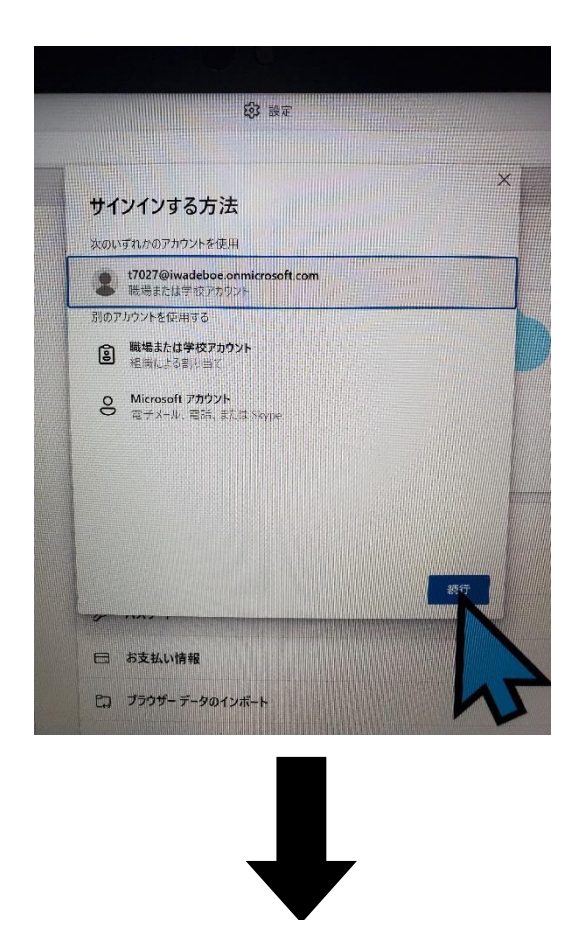

## 続行をおしてください

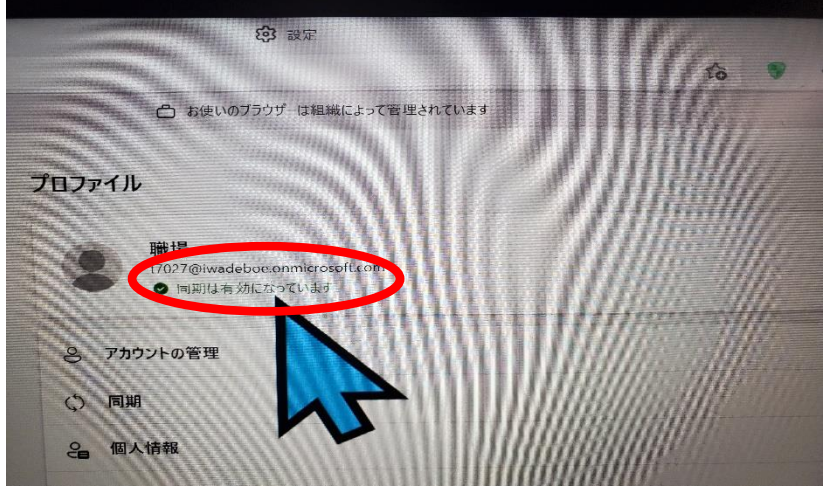

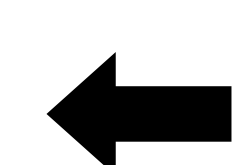

同期は有効になっていますと表示されていると完了です。

もう一度ロイロノートを開き直してください。

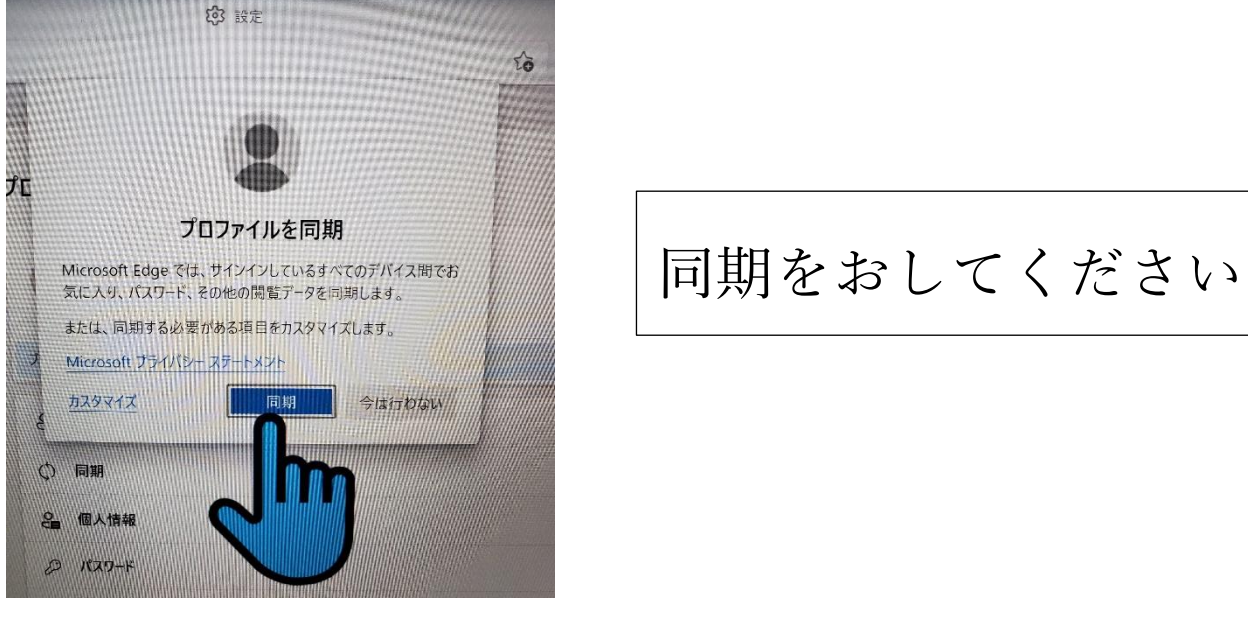